## **Delete data from Firebase Realtime Database**

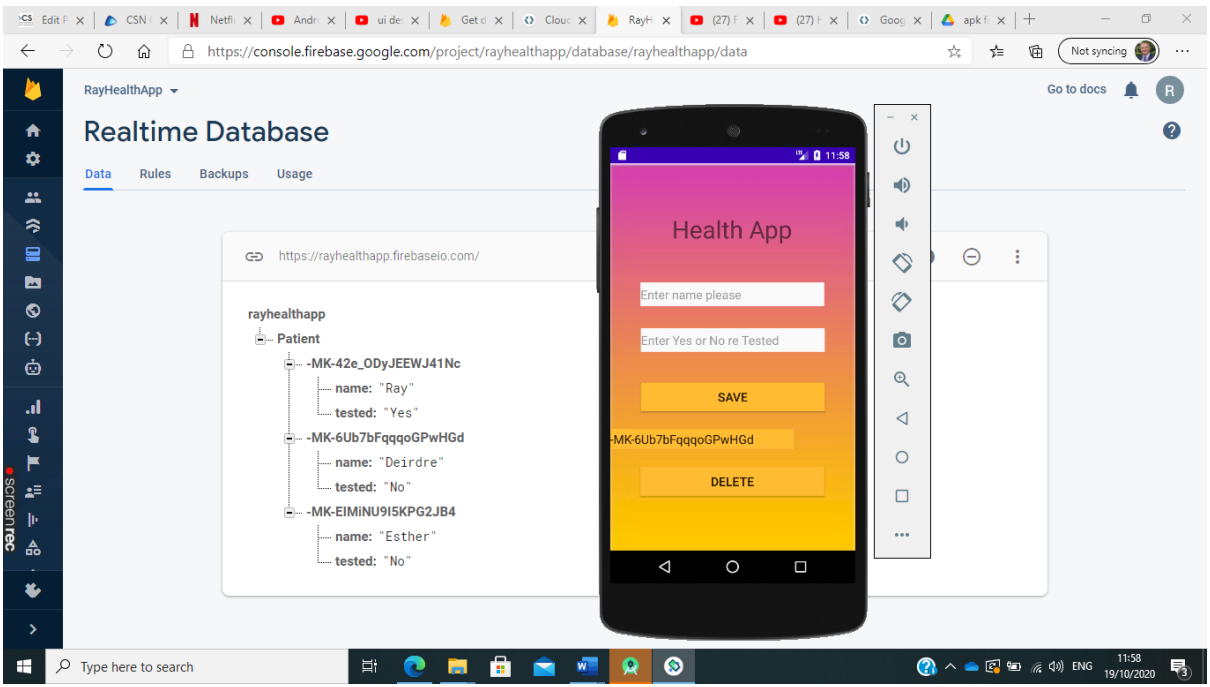

Every time data is entered in your database it is allocated a randomly chosen unique key When you want to delete data from your database enter this id (eg MK-42e\_ODyJEEWJ41Nc).

Click the Delete button and data is removed. From your Firebase console you will notice your data will be coloured red and then disappears.

## **Java Source Code** - Delete data in cloud based database

```
Delete Button
btnDb.setOnClickListener(new View.OnClickListener() {
     @Override
     public void onClick(View v) {
         String record_id;
         EditText etDatabaseRefid =findViewById(R.id.editTextDbID);
        record id=etDatabaseRefid.getText().toString();
         myRef = database.getReference("Patient");
         myRef.child(record_id).removeValue();
         etDatabaseRefid.setText("");
     }
});
```
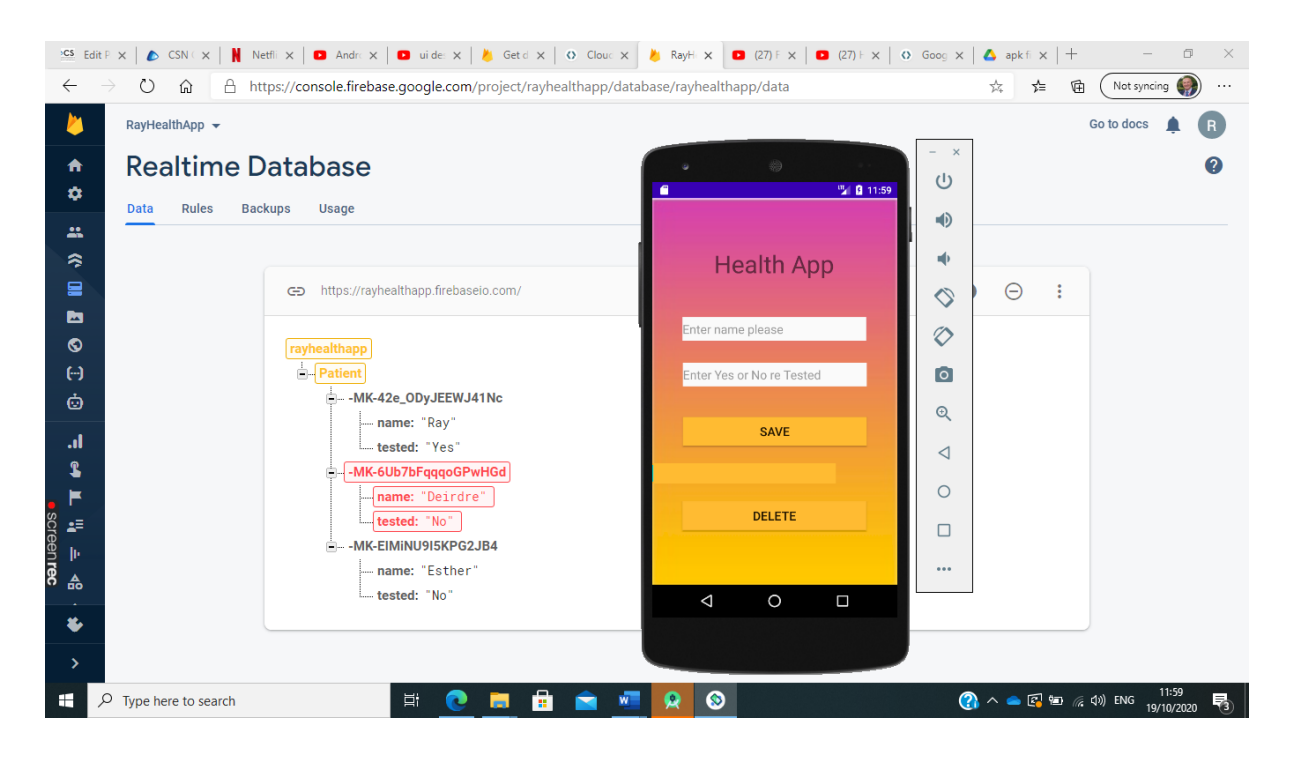

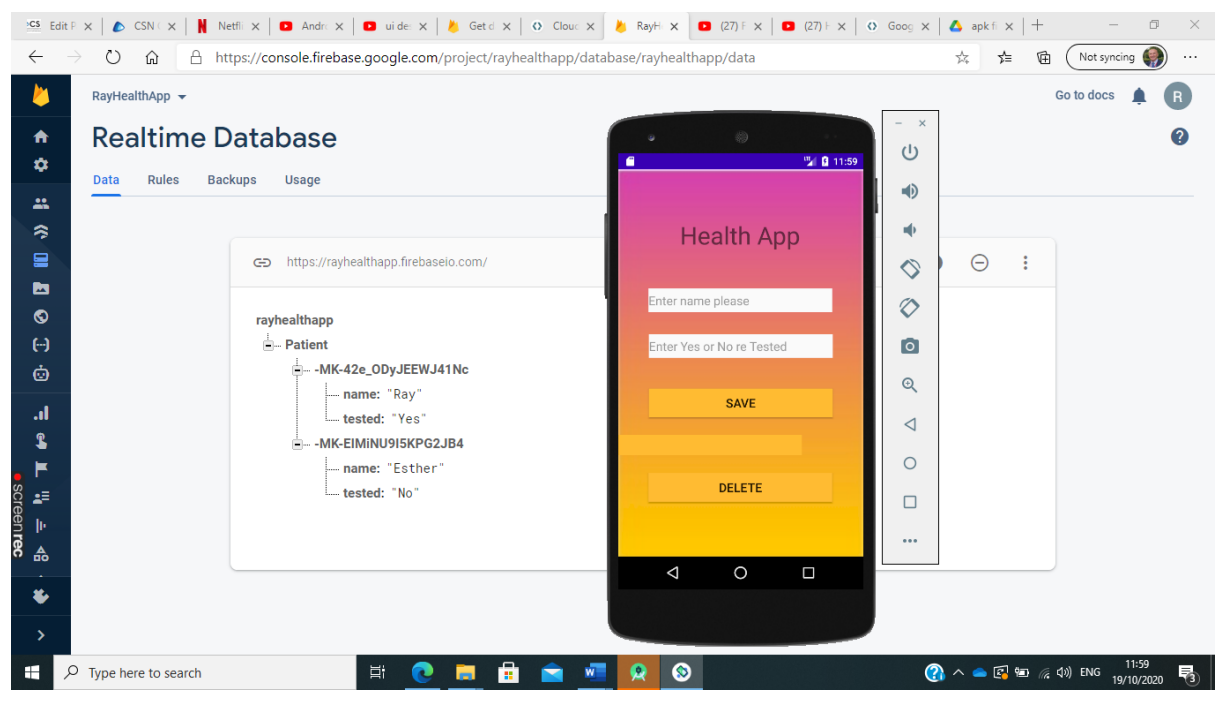